Copyright 1998 Sun Microsystems, Inc. All rights reserved. Protected by copyright and licenses restricting use, copying, distribution, and decompilation. Sun, Sun Microsystems, the Sun Logo, SPARC, OpenBoot, and Solaris are trademarks or registered trademarks of Sun Microsystems, Inc. in the United States and in other countries. Portions of this product may be derived from the UNIX® system, licensed from Novell, Inc., and from the Berkeley 4.3 BSD system, licensed from the University of California. UNIX is a registered trademark in the United States and in other countries and is exclusively licensed by X/Open Company Ltd. Third-party software, including font technology in this product, is protected by copyright and licensed from Sun's suppliers. RESTRICTED RIGHTS: Use, duplication, or disclosure by the U.S. Government is subject to restrictions of FAR 52.227-14(g)(2)(6/87) and FAR 52.227-19(6/87), or

DFAR 252.227-7015(b)(6/95) and DFAR 227.7202-3(a).

Copyright 1998 Sun Microsystems, Inc. Tous droits réservés. Protégé par un copyright et distribué par des licences qui en restreignent l'utilisation, la copie, la distribution, et la décompilation. Sun, Sun Microsystems, le logo Sun, SPARC, OpenBoot, et Solaris sont des marques déposées ou enregistrées de Sun Microsystems, Inc. aux Etats-Unit et dans d'autres pays. Des parties de ce produit pourront être derivées du système UNIX® licencié par Novell, Inc. et du système Berkeley 4.3 BSD licencié par l'Université de Californie. UNIX est une marque enregistrée aux Etats-Unis et dans d'autres pays, et licenciée exclusivement par X/Open Company Ltd. Le logiciel détenu par des tiers, et qui comprend la technologie relative aux polices de caractères, est protégé par un copyright et licencié par des fournisseurs de Sun.

# *SunGigabitEthernetAdapter2.0*

The *Sun GigabitEthernet Adapter 2.0* CD-ROM contains the software required by the Sun GigabitEthernet adapters.

This CD insert describes how to install the driver software.

**Note -** For a list of supported platforms and complete information about how to configure the Sun GigabitEthernet Driver software, refer to the *Sun GigabitEthernet/S 2.0 Adapter Installation and User's Guide* or the *Sun GigabitEthernet/P 2.0 Adapter Installation and User's Guide* (part numbers: 805-2784-10 and 805-2785-10, respectively).

#### *Before Installing the Sun GigabitEthernet Driver Software*

Before proceeding with the hardware and software installation, determine if the system already contains a ge device.

♦ **Using the** prtconf -pv **command, check for any currently installed instances of a** ge **device.**

For Sun GigabitEthernet/S:

```
# prtconf -pv | grep SUNW,sbus-gem
compatible: 'SUNW,sbus-gem'
model: 'SUNW,sbus-gem'
```
For Sun GigabitEthernet/P:

```
# prtconf -pv | grep SUNW,pci-gem
model: 'SUNW,pci-gem'
```
**Note -** Refer to the *Sun GigabitEthernet/S 2.0 Adapter Installation and User's Guide* or the *Sun GigabitEthernet/P 2.0 Adapter Installation and User's Guide* for further information on how to install the Sun GigabitEthernet adapters.

## *Installing the Sun GigabitEthernet Adapter*

*If your system contains a* ge *device:*

♦ **Install the Sun GigabitEthernet driver software as described on page 6.**

*If your system does not contain a* ge *device:*

♦ **Shut down the system and install the adapter as described on page 4.**

**Note -** If your system supports Dynamic Reconfiguration (DR), do not shut down or reboot. Refer to the Installation manual that shipped with your system for further installation instructions.

### *Mounting the CD-ROM*

- **1. Become superuser.**
- **2. Insert the** *Sun GigabitEthernet Adapter 2.0* **CD-ROM into a CD-ROM drive that is connected to your system.**
	- **•** If your system is running Volume Manager, it should automatically mount the CD-ROM to the /cdrom/cdrom0/Product/pci or /cdrom/cdrom0/Product/sbus directory.
	- **•** If your system is not running Volume Manager, mount the CD-ROM as follows:

```
# mkdir /cdrom
# mount -F hsfs -o ro /dev/dsk/c0t6d0s2 /cdrom
```
#### *Files and Directories on the CD-ROM*

You will see the following files and directories in the /cdrom/sun\_gigabit\_ethernet\_2\_0 directory or the /cdrom/cdrom0/Product/<pci or sbus> directory, depending on how you mounted the CD-ROM.

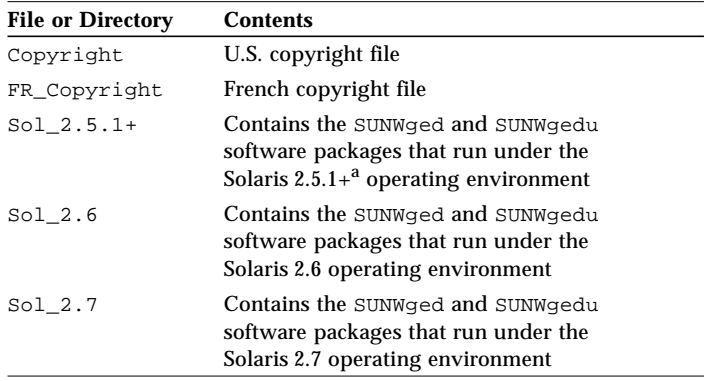

a. Refer to the *Installation and User's Guide* for the specific Solaris 2.5.1 releases that are supported.

#### *Installing the Driver Software on Solaris Systems*

- **1. Install the package that is appropriate for your system's operating environment.**
	- **•** At the command line, type (where x is: 5.1+ for Solaris 2.5.1, 6 for Solaris 2.6, or 7 for Solaris 2.7):

```
# /usr/sbin/pkgadd -d \
/cdrom/cdrom0/Product/<pci or sbus>/Sol_2.x
```
**2. Create an entry in the** /etc/hosts **file for each active** ge **interface.**

The following example shows the /etc/hosts file.

```
# cat /etc/hosts
#
# Internet host table
#
127.0.0.1 localhost
129.144.10.57 zardoz loghost
129.144.11.83 zardoz-11
```
**3. At the command line, use the** grep **command to search the** /etc/path\_to\_inst **file for** ge **instances.**

For Sun GigabitEthernet/P:

# **grep ge /etc/path\_to\_inst** "/pci@1f,4000/pci@1/network@1" **0** "ge"

For Sun GigabitEthernet/S:

```
# grep ge /etc/path_to_inst
"/sbus@1f,0/network@1,100000" 0 "ge"
```
In the previous examples, the 0 instance is for the first GigabitEthernet adapter installed in each system.

**4. Set up each** hostname.ge*<num>* **file to correspond with each** ge **device in the** path\_to\_inst **file.** The following example shows the /etc/hostname.ge<num> file required for a system which has a ge interface with the hostname zardoz-11.

```
# cat /etc/hostname.ge1
zardoz-11
```
- **5. Setup the** ge **adapter using the** ifconfig **command, where** *<ip\_address>* **corresponds to the system IP address to use the adapter without rebooting.**
	- **•** At the command line, type:

```
# ifconfig ge0 plumb
# ifconfig ge0 <ip_address> up
```
**Note -** After installing the driver software, refer to the *Sun GigabitEthernet/S 2.0 Adapter Installation and User's Guide* or the *Sun GigabitEthernet/P 2.0 Adapter Installation and User's Guide* for information on how to configure the software.